# QlikView

# **Automation Interface Reference**

**2012-10-22**

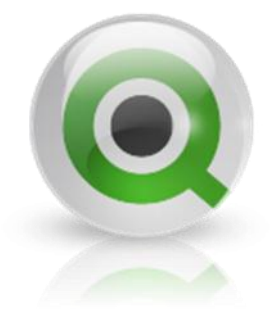

# QlikView

Version 11.2 for Microsoft Windows<sup>®</sup>.

Lund, Sweden, October 2012 Authored by QlikTech International AB

Copyright © 1999-2012 QlikTech International AB, Sweden.

Under international copyright laws, neither the documentation nor the software may be copied, photocopied, reproduced, translated or reduced to any electronic medium or machine-readable form, in whole or in part, without the prior written permission of QlikTech International AB, except in the manner described in the software agreement.

QlikView® is a registered trademark of QlikTech International AB. In the United States of America and Canada, QlikView® is a registered trademark of QlikTech, Inc.

Flex is either a registered trademark or a trademark of Adobe Systems Incorporated in the United States and/or other countries.

Internet Explorer, Microsoft, Silverlight, Visual Basic, Visual C++, Visual Studio, and Windows are trademarks of Microsoft Corporation.

Java and JavaScript are registered trademarks of Oracle and/or its affiliates.

# Table of contents

# **Using QlikView with Automation and macros**

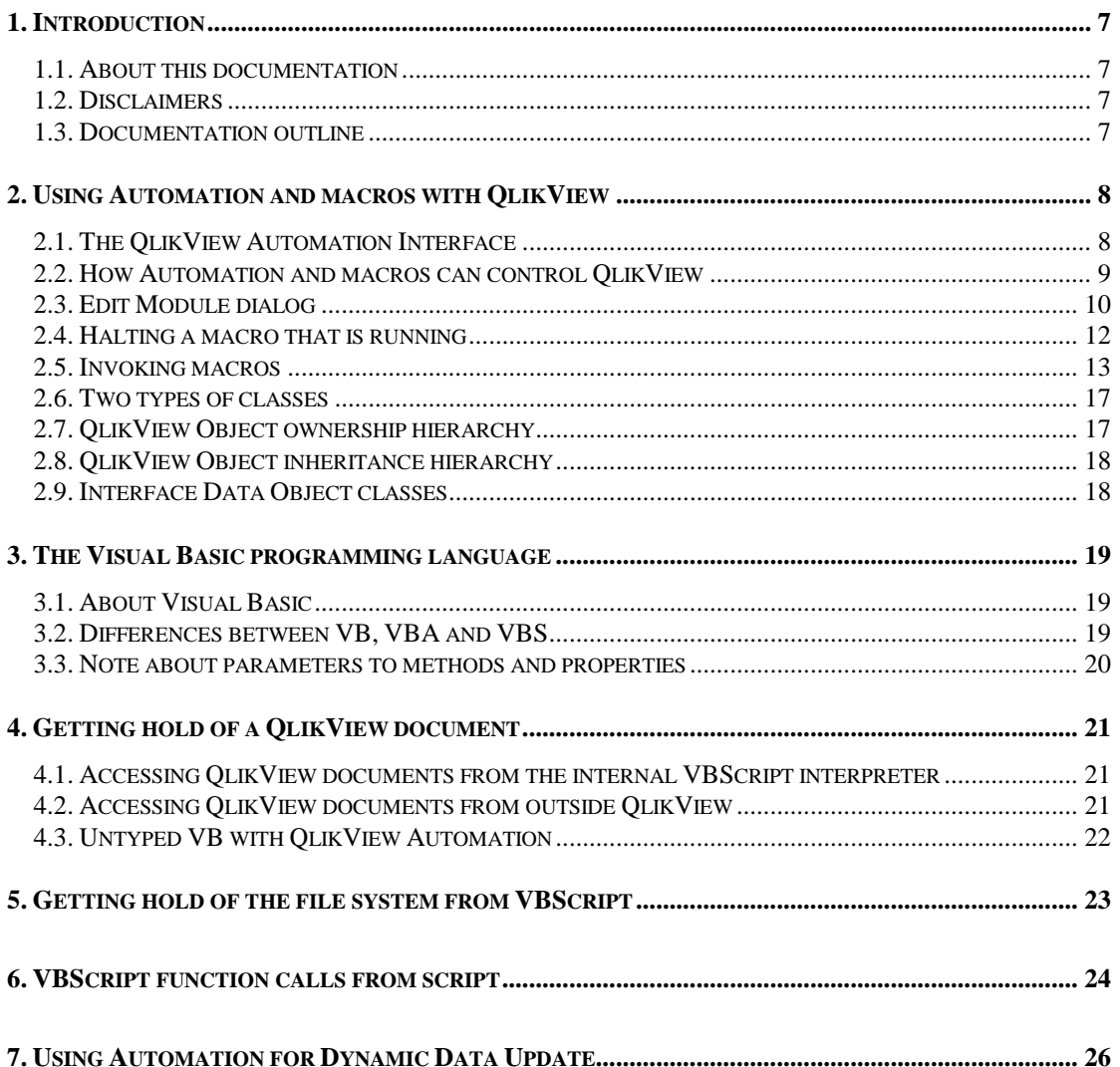

# Using QlikView with **Automation and** macros

## **1. Introduction**

#### **1.1. About this documentation**

#### *General*

This documentation provides a description of the QlikView Automation interface. The documentation is supplemented by a special corresponding QlikView qvw document, APIguide.qvw, which is included in the QlikView documentation installation package and available from the QlikView download site. However, make sure that you have an updated version.

#### *Visual Basic programming language*

The Visual Basic programming language is the typical tool for using the QlikView Automation interface. This document is however not a manual for Visual Basic. The reader is supposed to possess a basic knowledge of Visual Basic programming.

#### **1.2. Disclaimers**

- Some specifications may be changed during the continued development.
- As changes are made to the QlikView type library in future releases VB programs using this interface will have to be recompiled with an updated reference to the QlikView type library in order to function with the new release.
- The QlikView automation interface lets you manipulate QlikView objects on a very deep internal level. Incorrect use of functionality may cause program errors.

#### **1.3. Documentation outline**

This document covers the general features of the QlikView Automation interface and some aspects of the Visual Basic programming language.

#### **Chapter 2**

gives you an overview of the user interface for using macros in QlikView and the Automation interface in terms of class hierarchies.

#### **Chapter 3**

discusses some aspects of the Visual Basic programming language.

#### **Chapter 4**

discusses how to get hold of a QlikView as an Automation object.

#### **Chapter 5**

discusses how to get hold of the local file system from VBScript.

#### **Chapter 6**

discusses how to use VBScript functions in the QlikView script.

#### **Chapter 7**

discusses how to use Automation for dynamic data update.

# **2. Using Automation and macros with QlikView**

#### **2.1. The QlikView Automation Interface**

#### *About Automation*

QlikView is equipped with an Automation interface (Automation was previously known as OLE Automation). This interface allows an external program or internal macro to access and control the QlikView application.

#### **A note on the use of COM APIs for Automation:**

QlikTech strongly recommends all QlikView application developers using the Microsoft Component Object Model (COM) APIs via VBScript macros in QlikView documents, or via other programming languages like C# in combination with QlikView OCX, to consider adopting the QlikView AJAX JavaScript APIs for client-side operations and the QlikView back-end APIs, like the QlikView Management Service API for server-side operations, before the COM APIs become a legacy interface. The COM software architecture dates back to the 1990's and has been deprecated to some extent in favor of .NET. For example, Microsoft does not support Visual Basic 6 since 2008 and Visual Studio 2010 no longer imports OCX controls that worked in Visual Studio 2008 and earlier versions.

For client-side operations, QlikView now provides a rich AJAX JavaScript Library that allows developers to automate operations performed on QlikView documents, sheets, and objects. QlikView WorkBench provides a set of tools for developers to customize the AJAX client. The new Extension Objects interface uses the same JavaScript API and provides developers the possibility to embed new visualizations in QlikView documents using web technologies like AJAX, Java, Silverlight, and Flex. The new Document Extensions interface allows developers to inject their own custom JavaScript code into the automatically generated web pages delivered by QlikView Server to browser-based clients that open QlikView documents with the AJAX client.

Examples of common client-side operations performed with the JavaScript APIs:

- Methods that perform standard toolbar operations like Clear, Back, Forward, Lock, Unlock, Undo, Redo, and Close Session.
- Methods that operate on ListBoxes like GetSelections and SelectTexts.
- Methods that read cell values from table objects and perform searches in table columns like Data.Rows[][] and SearchColumn.
- Methods that operate on Bookmarks like SelectBookmark, NewBookmark, and DeleteBookmark.

For server-side operations, QlikView provides a Management Service API that exposes the functionality available in the QlikView Server Management Console, including QlikView Publisher.

Examples of common server-side operations performed with the back-end QlikView Management Service API:

- Methods for reading and running available Publisher Tasks.
- Methods for reading and changing security settings in QlikView Server (restricted to accounts belonging to the QlikView Administrators group).
- Methods for reading and changing Document Metadata in QlikView Server.

A large number of programs developed with COM remain viable. QlikTech will release a full suite of programs supporting this technology in version 11 including QlikView Desktop, QlikView Plugin for Internet Explorer, and QlikView OCX. However, QlikTech would like to make those using this technology aware that new technologies will be introduced in QlikView in future versions and version 11 may be the last version with any forward compatibility (towards version 12) for products using the COM APIs.

#### *Invocation of QlikView Automation*

The Automation interface is an integral part of QlikView and you do not have to perform any special tasks to activate it.

In order for the Automation interface to work, you need a QlikView type library. The QlikView type library is integrated in the *QV.exe* file. No further steps are necessary to install the type library.

If more than one instance of QlikView is running on a computer, the type library of the instance first started will be in effect.

#### **2.2. How Automation and macros can control QlikView**

#### *External control of QlikView*

QlikView objects are accessible by means of Automation from external programs, e.g. programs written in Visual Basic or C++ supporting Automation.

Such code can be used to control QlikView from other applications or from stand-alone programs.

Stand-alone executable files can be invoked from a QlikView document by means of launch buttons.

#### *Internal VBScript interpreter*

QlikView objects are also accessible via Automation from inside QlikView by means of the built-in VBScript interpreter.

Macros written in VBScript inside a QlikView application can currently be invoked as an action trigger in several ways:

Application events:

- 1. A macro can be run after opening a QlikView document.
- 3. A macro can be run after script re-execution.
- 4. A macro can be run after the Reduce Data command.
- 5. A macro can be run after a selection in any field in the application.

Sheet events

6. A macro can be run after a sheet is activated.

7. A macro can be run when a sheet is deactivated.

Sheet object events

8. A macro can be run after a sheet object is activated.

9. A macro can be run when a sheet object is deactivated.

Button events

10. A button sheet object can be linked to a macro.

Field events

- 11. A macro can be run after a selection has been made in a specified field.
- 12. A macro can be run when a selection is made in any field logically associated with a specified field.
- 13. A macro can be run after selections have been locked in a specified field.
- 14. A macro can be run after selections have been locked in a specified field.

Variable events

- 15. A macro can be run after a value has been entered in a specified variable.
- 16. A macro can be run when the value of a specified variable containing a formula has been changed due to a change in the formula value.

#### **2.3. Edit Module dialog**

Macros and custom defined functions can be written in VBScript using the **Edit Module** dialog. The module is saved with the application.

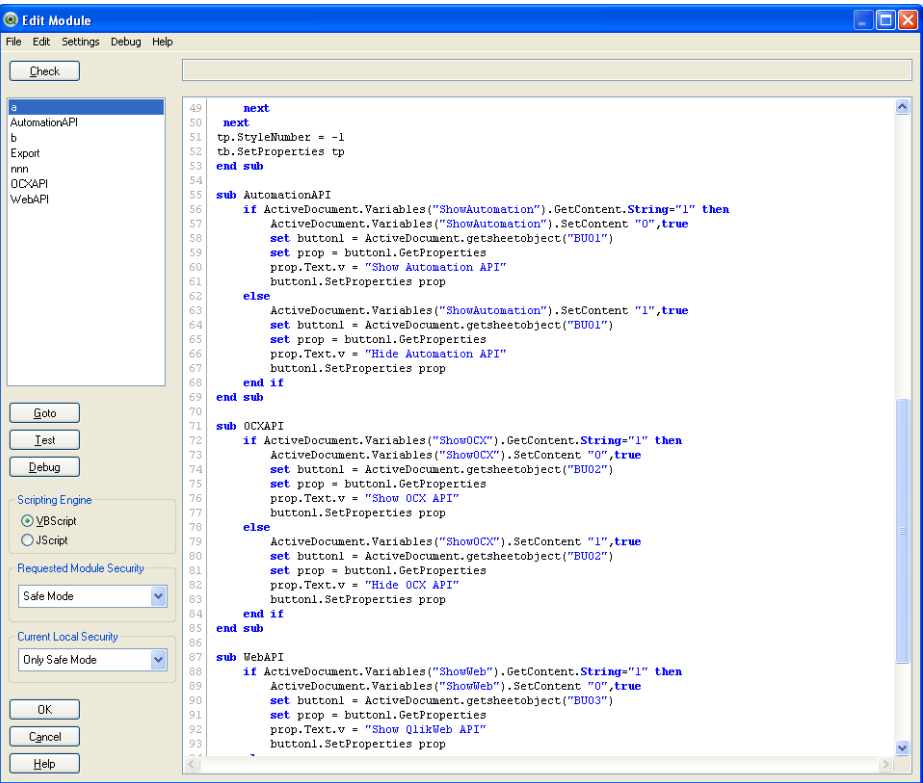

By choosing **Edit Module** from the **File** menu you will enter the **Edit Module** dialog. The following controls are available:

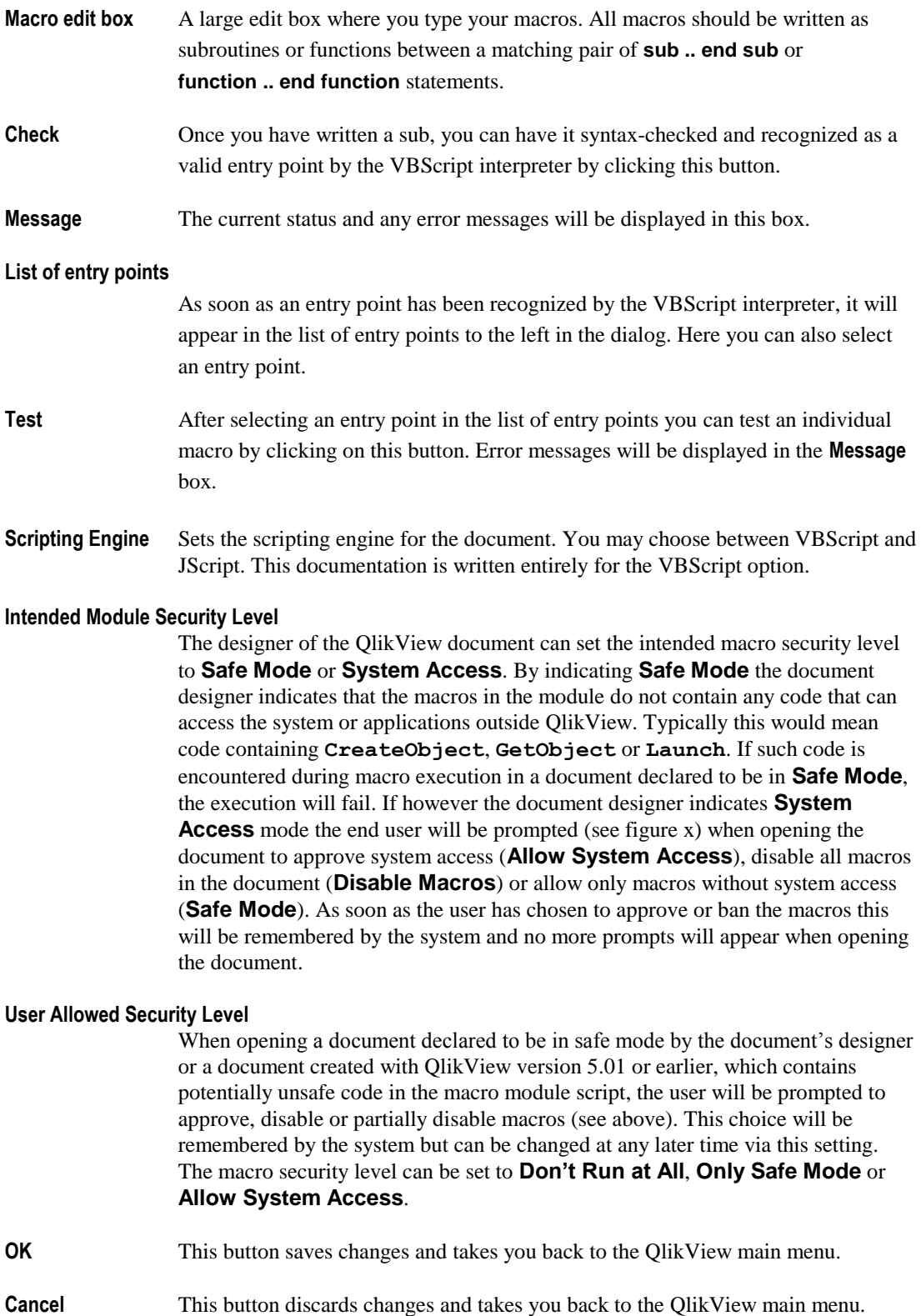

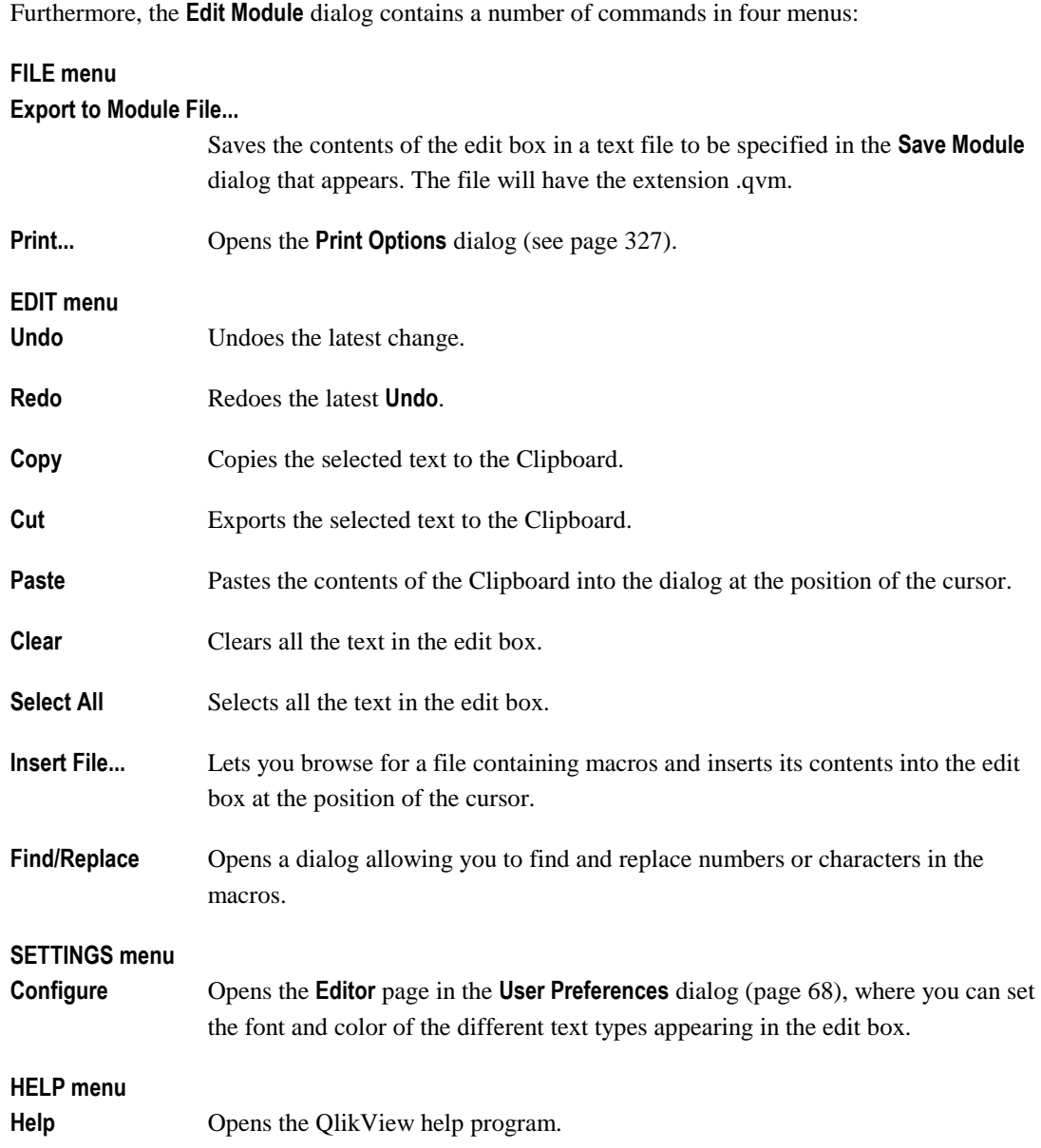

## **2.4. Halting a macro that is running**

A running macro can normally be interrupted by pressing CTRL+BREAK on the keyboard. You may however have to close open dialog boxes originating from the macro before this command can be executed.

The CTRL+BREAK option can be turned on and off via the Automation calls Application.EnableCtlBrk and Application.DisableCtlBrk.

#### **2.5. Invoking macros**

#### *Invoking macros on document, field and variable events*

- **Edit Module** The **Edit Module** dialog is opened from the **Tools** menu.
- **Password** This allows the application developer to protect the **Edit Module** dialog with a password. To set a password, click the **Module Password** button on the **Security** page of the **Document Properties** dialog.

Choose the **Triggers** page under **Document Properties**.

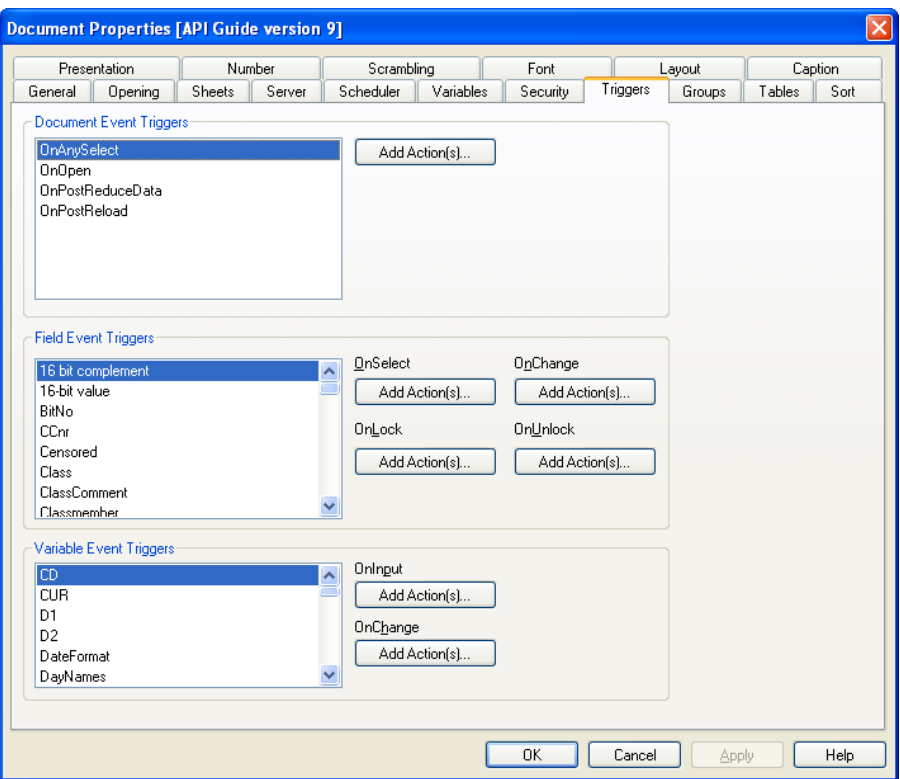

**Add Action(s)…**

In this dialog you will find an action that runs a macro among the external action types. Note: **Actions** add simplicity and are intended as an alternative to macros. Wherever **Actions** fulfill an intended purpose, they should be used instead of macros.

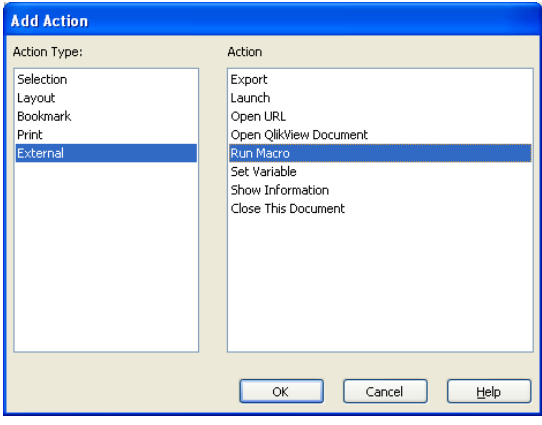

#### **Document Event Triggers**

In this group you can set macros to trigger on selected events in the document.

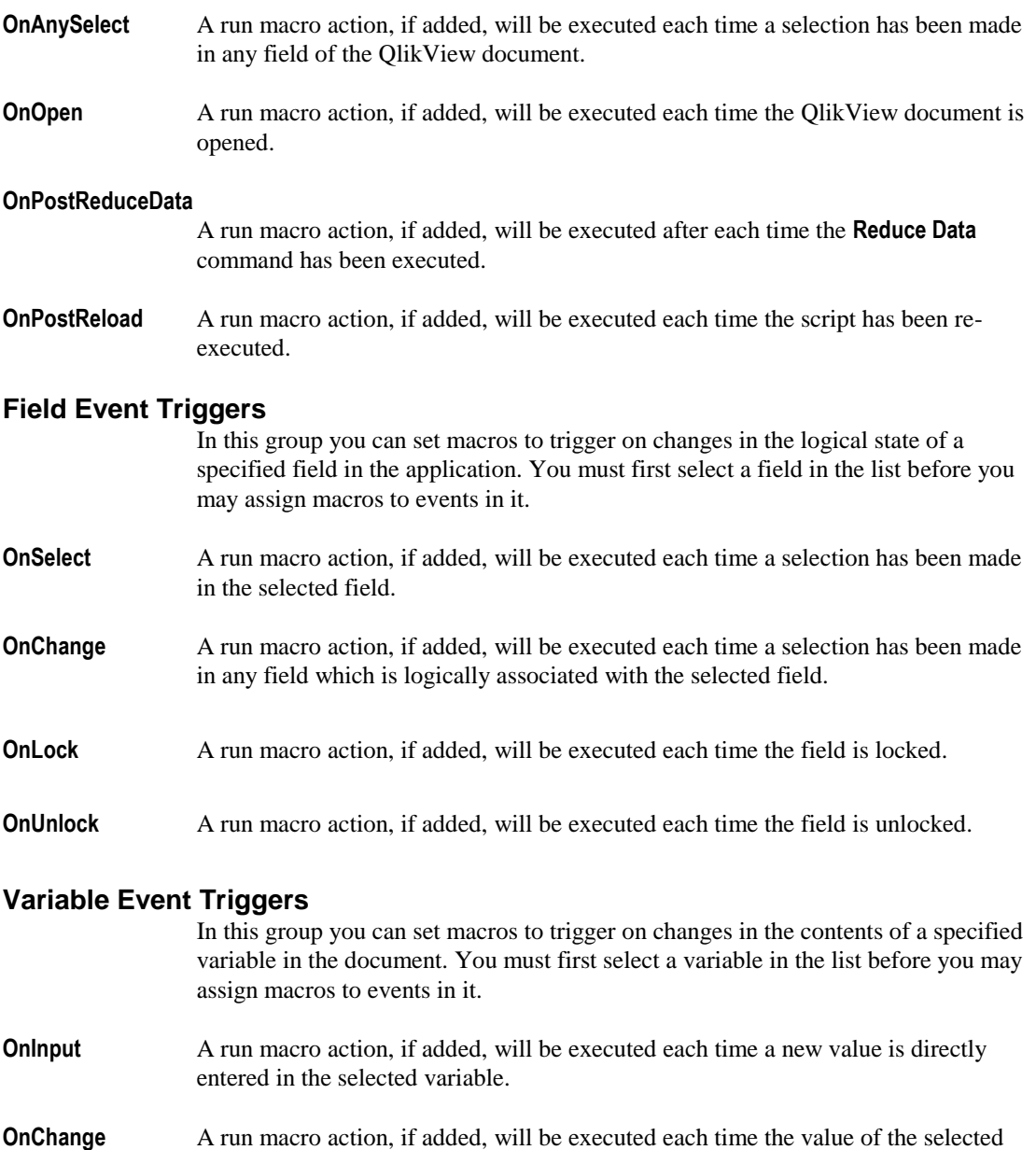

variable changes as a result of changes in other variables or the logical state of the application (typically applies when the variable contains a formula).

#### *Invoking macros on sheet and sheet object events.*

Choose the **Triggers** page under **Sheet Properties**.

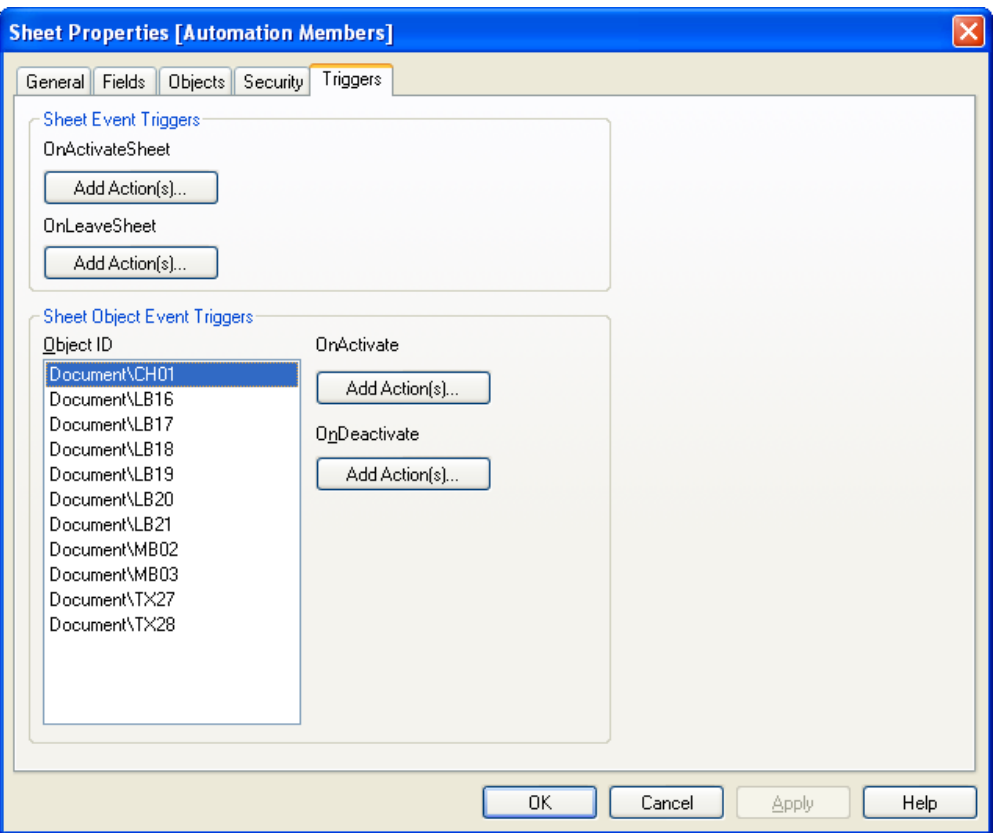

**Edit Module** By clicking on this button the **Edit Module** dialog is opened.

#### **Sheet Event Triggers**

In this group you can set macros to trigger on change of active sheet.

- **OnActivateSheet** In this dropdown list you can select from existing macro names or type any name which you later create a macro for in the **Edit Module** dialog. The macro, if it exists will be executed each time the sheet is activated.
- **OnLeaveSheet** In this dropdown list you can select from existing macro names or type any name which you later create a macro for in the **Edit Module** dialog. The macro, if it exists will be executed each time the sheet is deactivated.

#### **Sheet Object Event Triggers**

In this group you can set macros to trigger on activation and deactivation of a specified sheet object on the sheet. You must first select a sheet object in the **Object ID** list before you may assign macros to events in it.

- **OnActivate** In this dropdown list you can select from existing macro names or type any name which you later create a macro for in the **Edit Module** dialog. The macro, if it exists will be executed each time the sheet object is activated.
- **OnDeactivate** In this dropdown list you can select from existing macro names or type any name which you later create a macro for in the **Edit Module** dialog. The macro, if it exists will be executed each time the sheet object is deactivated.

#### *Invoking macros with sheet object buttons*

The **Actions** page of the **Button Properties** dialog can be used to add a **Run Macro** action.

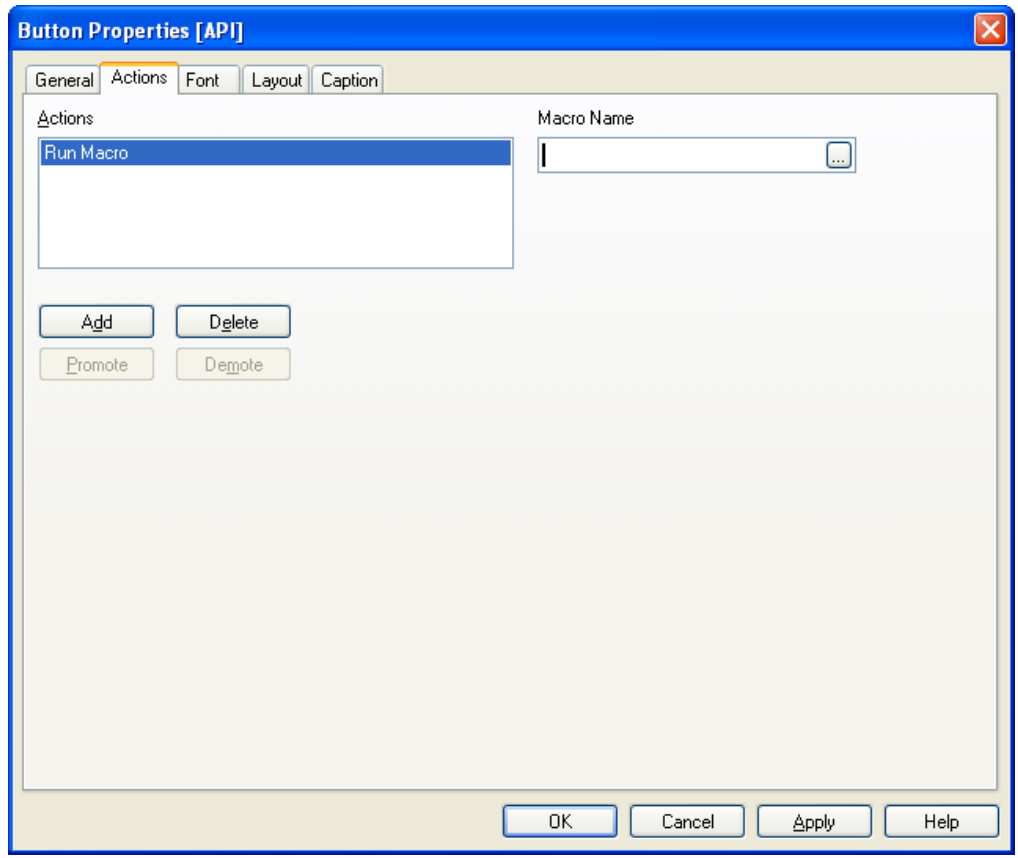

**Macro Name** In this textbox you input any existing macro names or type any name which you later create a macro for in the **Edit Module** dialog. The macro, if it exists will be executed when the button is depressed.

#### **2.6. Two types of classes**

For the sake of clarity, the classes in the QlikView Automation interface have been divided into two groups:

#### *QlikView Object classes*

QlikView Object classes are the fifteen classes which have a direct and obvious counterpart in a known QlikView entity visible through the User Interface. These are the program itself, the fields, the sheets and the various types of sheet objects.

#### *Interface Data Objects classes*

Interface Data Objects are classes used to define various properties of the QlikView Object classes.

#### **2.7. QlikView Object ownership hierarchy**

The seven most basic classes in QlikView form a classical object hierarchy, where objects of a class are parents to children objects of another class. A child object cannot exist without its parent object, but does not inherit any of the parent's member methods or properties.

A schematic representation of the hierarchy could look as follows:

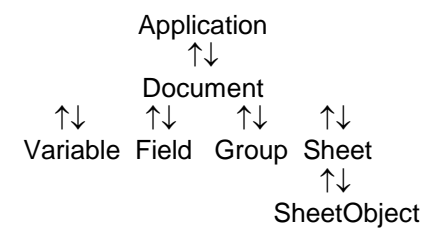

Legend : downward arrows point at children class upward arrows point at parent class

#### **2.8. QlikView Object inheritance hierarchy**

The basic class for sheet objects contains methods common to all types of sheet objects. However, each of the sheet objects also need special methods, which only apply to them. Therefore all the classes related to sheet objects form a different type of hierarchy, where there are no parents and children, but rather a basic object and superset objects, which in addition to their own members inherit all the members of the basic object.

A schematic representation of this hierarchy could look as follows:

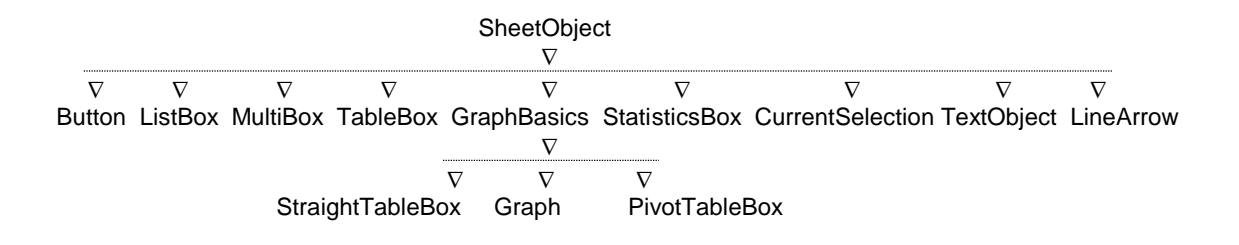

Legend :  $\nabla$  indicates that class below inherits all members from class above

#### **2.9. Interface Data Object classes**

The Interface Data Object classes all have a name beginning with a capital I. They typically appear as parameter objects or return objects in the methods belonging to the QlikView Object classes. They can also appear as parameter objects in the methods or as properties to other Interface Data Object classes.

# **3. The Visual Basic programming language**

#### **3.1. About Visual Basic**

Visual Basic is a very suitable language for writing macros and other programs for controlling QlikView via its Automation interface. Such code could of course also be written in other programming languages supporting Automation, e.g. Visual C++, but for most users Visual Basic in one of its forms is likely to be the first choice. For this reason a few words about the language could be appropriate in this documentation.

Visual Basic is a programming language with roots in the old BASIC language, known to almost everyone, who has ever programmed a computer. In comparison with its ancestor Visual Basic however has a number of additions which make it a quite modern object oriented programming language. Visual Basic has during the last few years turned into a macro and scripting language widely used by major software producers. It was therefore a natural choice to use the language (in its VBScript incarnation) as the macro language for QlikView.

As already mentioned above this document is not intended as a manual for Visual Basic. The reader is supposed to possess a basic knowledge of Visual Basic programming. However, so many examples are provided, that it should be possible for most readers to produce simple macros even without further study of Visual Basic.

#### **3.2. Differences between VB, VBA and VBS**

Visual Basic as a stand alone compiler (VB), Visual Basic for Applications (VBA) and Visual Basic Script (VBS) are all variations of the Visual Basic language. Most of the basic syntax and keywords are the same, but small variations exist. When it comes to advanced capabilities and the ability to communicate with the outside world from the code, there are large differences, especially between VB/VBA on one side and VBS on the other.

This documentation has a number of examples in the form of small pieces of Visual Basic code. They come both from the VB and the VBS environment. Sometimes, but not always, there is a note indicating that the code works in one specific environment. The reader should be able to modify the code without a problem if a certain environment refuses to accept a certain syntax.

#### *Some main differences:*

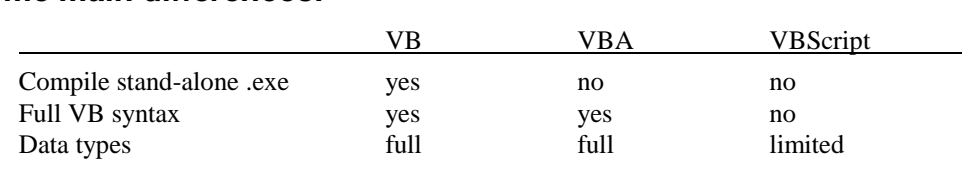

#### *Different versions of VBScript*

Apart from the incomplete listing of differences below, additional differences may exist as a result of which version of VBScript you are using. QlikView is currently shipped with VBScript version 3.1.

#### *Some VB features not included in VBScript*

Clipboard access Collection Conditional compilation Constants Data types (only variant supported) Date/Time DDE Debug commands Financial

#### *Some features with limited implementation in VBScript*

Array handling Error handling (only On Error Resume Next) File input/output

#### *Some VB keywords and functions not supported by VBScript*

Declare Dim ... as <datatype> DoEvents For Each … Next GoSub … Return GoTo Line Numbers Line Labels Like New With … End With

#### **3.3. Note about parameters to methods and properties**

In VB, VBA and VBS the following rules apply to the use of parentheses around arguments:

- Always use parentheses around parameters to properties.
- Arguments to single parameter methods may optionally be enclosed in parentheses.
- Arguments to multiple parameter methods *must not* be enclosed in parentheses.

# **4. Getting hold of a QlikView document**

#### **4.1. Accessing QlikView documents from the internal VBScript interpreter**

When using the internal VBScript interpreter, the only reference available is the ActiveDocument special property of the class Application. All references must be made starting from that point.

#### **Note!**

The ActiveDocument property from VBScript provides a reference to the QlikView document running the VBScript macro!

#### **Examples:**

```
rem ** VBScript Example 1 **
sub Clr
    set QVDoc = ActiveDocument
    QvDoc.ClearAll false
end sub
rem ** VBScript Example 2 **
sub a
     set up = ActiveDocument.GetApplication.GetUserPreferences
     Cp = up.ConfirmPurge
     if Cp=true then
         msgbox("Warning! No Reduce Data confirmation!")
     end if
end sub
rem ** VBScript Example 3 **
set doc1 = ActiveDocument
' ** ActiveDocument points at document running macro **
set App = doc1.GetApplication
set newdoc = App.OpenDoc ("C:\MyDocuments\QV4_Automation.qvw","","")
newdoc.Activate
' ** Note! newdoc is active but ActiveDocument points at doc1 **
```
#### **4.2. Accessing QlikView documents from outside QlikView**

QlikView documents can be accessed by means of the Automation interface from outside the QlikView program via e.g. Visual Basic (VB) or Visual Basic for Applications (VBA).

Before using QlikView Automation with typed calls you must include the QlikView type library (embedded in QV.EXE). In Visual Basic Studio this is done using the References command on the Project menu.

#### **Note!**

The ActiveDocument method used from VB provides a reference to the currently active QlikView document!

```
Examples (VB/VBA only! Does not work in VBScript!):
```

```
rem ** VB/VBA Example 1 **
Private Sub OpenAndReload_Click()
    ' ** Open QV with named document **
     set QvDoc = GetObject("c:\MyDoc.qvw")
     QvDoc.Reload
End Sub
rem ** VB/VBA Example 2 **
Private Sub GetCurrentlyActiveDocument()
    dim ActiveDoc as new QlikView.ActiveDocument
    ' ** ActiveDoc points to active document in open QV. **
    ' ** The QlikView program must be started and have a ** 
    ' ** previously opened document. **
    …
End Sub
rem ** VB/VBA Example 3 **
Private Sub Ex2()
    Dim doc1 As New QlikView.ActiveDocument
    ' ** doc1 is set to active document in open QV **
    Set Appl = doc1.GetApplication
    ' ** Appl points at QV program **
     ' ** Appl.ActiveDocument points at doc1 **
    Set doc2 = Appl.openDoc("C:\MyDoc.gov", "", "")doc2.Activate
     ' ** Appl.ActiveDocument now points at doc2 **
    ' ** Note difference from VBScript! **
    …
```

```
End Sub
```
#### **4.3. Untyped VB with QlikView Automation**

Although typed references is quite convenient to work with and also creates faster code, it is sometimes desirable to use untyped code from VB (VBScript code is always untyped). The main reason is often to avoid the need for recompiling the VB code when the type library changes e.g. as the result of updated QlikView versions.

In order to achieve untyped code follow the steps below:

- 1) Do **not** include the QlikView type library in your project
- 2) Use the code shown below to get hold of QlikView
- 3) Do **not** use any statements such as **dim … as QlikView.xxx**

#### **Example (Does not work in VBScript!):**

```
Private Sub UntypedCall()
    rem ** Create an untyped reference from VB **
    set Qv = CreateObject("QlikTech.QlikView")
    set ActiveDoc = Qv.ActiveDocument
    rem ** ActiveDoc can now be used largely as the **
    rem ** ActiveDocument reference in VBScript **
     …
```
**End Sub**

# **5. Getting hold of the file system from VBScript**

When using the internal VBScript interpreter, it is possible to get hold of a reference to the local file system by using a statement like the following :

 **set** fso = **CreateObject**("Scripting.FileSystemObject")

This reference can then be used for operations towards the file system.

#### **Example:**

```
sub LogFunktion
   'This routine logs selection to a text file
   'Created by ICO
   set fso = CreateObject("Scripting.FileSystemObject")
   set mypath = ActiveDocument.GetProperties
   directory = mypath.MyWorkingDirectory 
    On Error Resume Next
    ' See if file already exists.
    set filFile = fso.GetFile(directory & "log.txt")
    ' If not, then create it.
    if Err <> 0 then
       set filFile = fso.CreateTextFile(directory & "log.txt")
    end if
    set txsStream = filFile.OpenAsTextStream(8) 'For Appending
    set doc = ActiveDocument
   set mySelections = doc.fields("Field").GetSelectedValues
   for i = 0 to mySelections. Count - 1
      txsStream.WriteLine Now & " " & mySelections.Item(i).text
   next
    txsStream.WriteBlankLines 1
    txsStream.Close
```
**end sub**

### 6. VBScript function calls from script

Functions defined in the VBScript module of a QlikView application can be called from the script. If a function called is not recognized as a standard script function, a check will be made to see if a custom functions resides in the module. This gives you a large degree of freedom to define your own functions. The ActiveDocument Object cannot be used in functions called from the script. Using custom VBScript functions will of course be somewhat slower than executing the standard functions.

#### Examples:

```
rem ********** THIS IS VBSCRIPT CODE FROM THE MODULE *********
rem ******************** Global variables *********************
dim flag
rem *************** functions accessible from script *********
rem ********************* wrap for inputbox *******************
function VBin (prompt)
    VBin=inputbox (prompt)
end function
rem ******************** clear global flag *******************
function VBclearFlag()
    flaq=0end function
rem ***************** test if reference has passed ***********
function VBrelPos (Ref, Current)
    if Ref=Current then
          VBRelPos="Reference"
         flag=1elseif flaq=0 then
         VBRelPos="Before "&Ref&" in table"
    e1se
          VBRelPos="After "&Ref&" in table"
    end if
end function
   \frac{1}{2}******************* THIS IS THE SCRIPT *******************
\frac{1}{2}\frac{1}{2}let MaxPop=VBin('Max population in millions :'); // Ask limit
let RefCountry=VBin('Reference country :'); // Ask ref.<br>let dummy=VBclearFlag(); // Clears the global flag
Load
    Country, recno(),
    Capital,
    "Area (km.sq)",
    "Population (mio)",
    VBrelPos('$(RefCountry)', Country) as RelativePos
from countryl.csv (ansi, txt, delimiter is ',', embedded labels)<br>where "Population (mio) " \leq $ (MaxPop);
```
#### *Transfer of parameters*

The following rules apply for parameter transfer of parameters between the load script and VBScript:

- Missing parameters are passed as NULL.
- If the actual expression evaluates to a valid number, the number is passed, else if the actual expression evaluates to a valid string, the string is passed, else NULL is passed.
- NULL is passed as VT\_EMPTY.
- Return values are treated in a natural way.

# **7. Using Automation for Dynamic Data Update**

Dynamic Data Update provides a mechanism for making transactions with the in-memory data of QlikView in real-time using syntax similar to SQL. The field data is updated in real-time without running the script.

#### **Example:**

#### **Rem Dynamic Data Update**

```
sub Update
  SET Result = ActiveDocument.DynamicUpdateCommand ("UPDATE * SET 
Discount = 4 WHERE City = 'Stockholm'")
  if Result = false then
    MsgBox Result.ErrorMessage
  end if 
end sub
sub Insert
  SET Result = ActiveDocument.DynamicUpdateCommand ("INSERT INTO * 
(Country, City) VALUES (DK, Copenhagen), (NO, Oslo)")
  if Result = false then
    MsgBox Result.ErrorMessage
  end if 
end sub
sub Delete
  SET Result = ActiveDocument.DynamicUpdateCommand ("DELETE FROM 
CITY WHERE IsNull (Discount)")
   if Result = false then
    MsgBox Result.ErrorMessage
  end if 
end sub
```
#### **Note!**

It is not possible to use If clauses within the data statement! **Example:**

```
Rem This example using If clauses in data statement will not work
sub UpdateIf
   SET Result = ActiveDocument.DynamicUpdateCommand ("UPDATE * SET
Discount = if(Discount >= 35, 0, if (City='Stockholm', Discount + 5,
Discount + 2)) WHERE Country = 'SE'")
   if Result = false then
     MsgBox Result.ErrorMessage
   end if
end sub
```